## **Если преподаватель работает по совместительству в нескольких ОО**

## **ВАЖНО!!!**

## **Все роли должны быть открыты на одной и той же личности (ФИО и дата рождения).**

1. Перед регистрацией сотрудника в другой образовательной организации, рекомендуется обратиться к специалисту той организации, где сотрудник уже зарегистрирован в системе «Контингент», для проверки карточки сотрудника (заполненные верно поля ФИО, дата рождения).

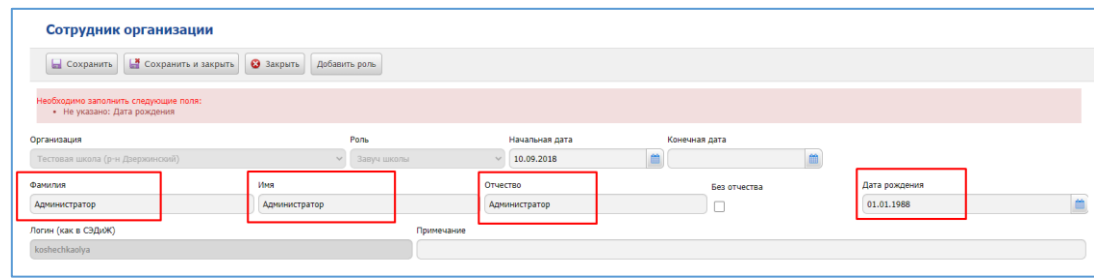

2. После проверки и, по необходимости, корректировки данных, произвести регистрацию сотрудника в своей ПОО. После сохранения карточки, система предложит добавить роль сотруднику с указанием открытой роли в другой ОО. Далее кнопка «Добавить роль данному сотруднику».

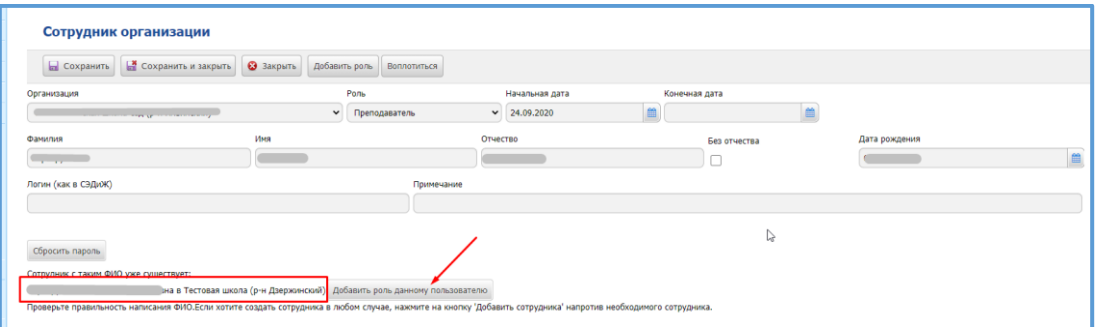

## **ВАЖНО!!!**

**В случае, если данное сообщение с предложением добавления роли не появится, это значит, что будет создан новый сотрудник, а не добавлена роль в новой ОО к существующему сотруднику. Необходимо провести совместную сверку корректности и полноты заполнения карточки сотрудника в тех ОО, где уже работает сотрудник.**

Примеры различий, которые могут приводить к «раздвоению» или «дублям» сотрудников:

Натал**Ь**я и Натал**И**я, Наил**Ь**евна и Наилевна, нет даты рождения/разные даты рождения.

2.1 Проверить правильность регистрации сотрудника с ролью «Преподаватель по совместительству» в ОО, возможно через ИС «ЭПОС.СПО» в разделе «Кадры». В личных карточках сотрудника «*Контингент ID»* должны совпадать.

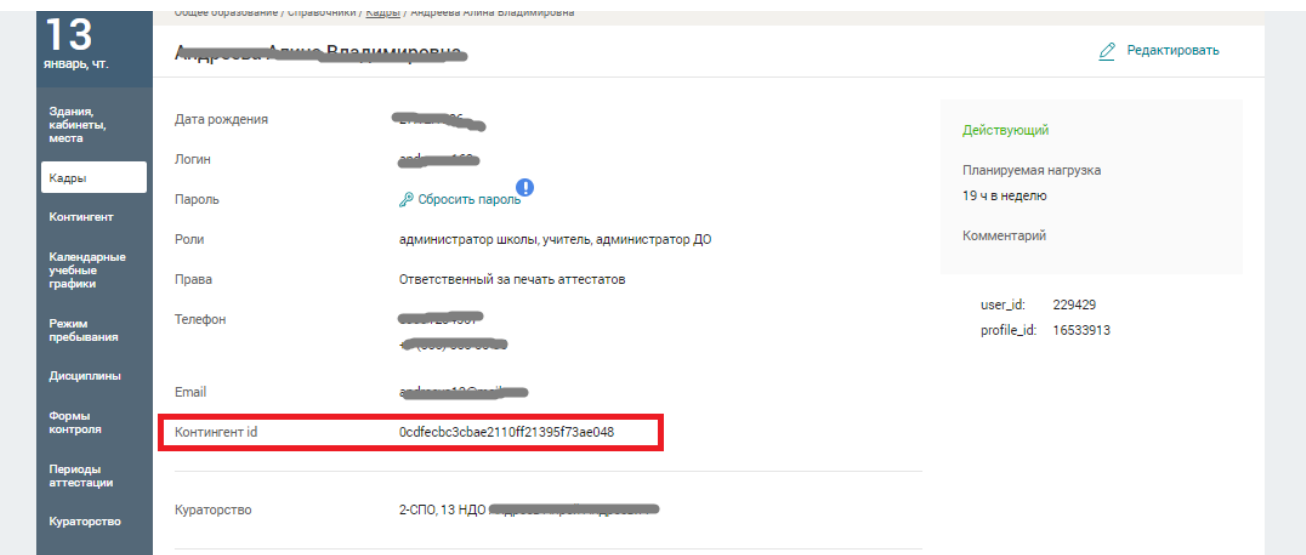

2.1.1 В случае если сотрудник после регистрации во второй ПОО, не видит оба кабинета в ИС «ЭПОС.СПО», и в ИС «ЭПОС.СПО» указаны разные «Контингент id», то необходимо решать проблему со стороны ОО, которую не видит сотрудник. Для этого необходимо удалить сотрудника из ИС «Контингент» и повторно проделать все шаги по данной инструкции.

2.1.2 В случае, если в ИС «Контингент» сотрудник заведен корректно, в ИС «ЭПОС.СПО» у сотрудника в каждой ПОО указан один и тот же «Контингент id», но доступ есть только к одной ОО, то необходимо обратиться за помощью в техническую поддержку ИС «ЭПОС.СПО» с указанием учетных данных от ИС РСАА(логин/пароль РСАА сотрудника) и ИС «ЭПОС.СПО».

3. При переходе сотрудника из одной ОО в другую, важно соблюдать корректную последовательность действий: сначала корректное закрытие всех ролей в ИС «Контингент» на предыдущем месте работы, потом создание сотрудника на новом месте работы в ИС «Контингент» с теми же самыми ФИО и датой рождения, которые были указаны в прежней ОО.

Важно, чтобы при закрытии ролей была корректно заполнена карточка сотрудника в ИС «Контингент» (корректные ФИО и дата рождения, с которыми сотрудника будут заводить в другой организации)

В случае, если после авторизации сотрудника в ИС «ЭПОС.СПО» видна другая организация, необходимо обратиться в техническую поддержку ИС «ЭПОС.СПО» с указанием учетных данных от ИС РСАА(логин/пароль РСАА) и ИС «ЭПОС.СПО».

При возникновении трудностей с корректным оформлением сотрудников в ИС «Контингент» можно обратиться в службу технической поддержки ИС «Контингент». При обращении обязательно необходимо указать

ФИО и ДР сотрудника

Образовательную организацию (в случае совместительства все заинтересованные

образовательные организации, по возможности «Контингент id» из той организации, в которой доступ есть)

- Роли сотрудника.
- По возможности бывшее место работы (в случае перехода между ПОО)